## **EJERCICIOS PARA PRÁCTICAR CON GRÁFICOS EN EXCEL.**

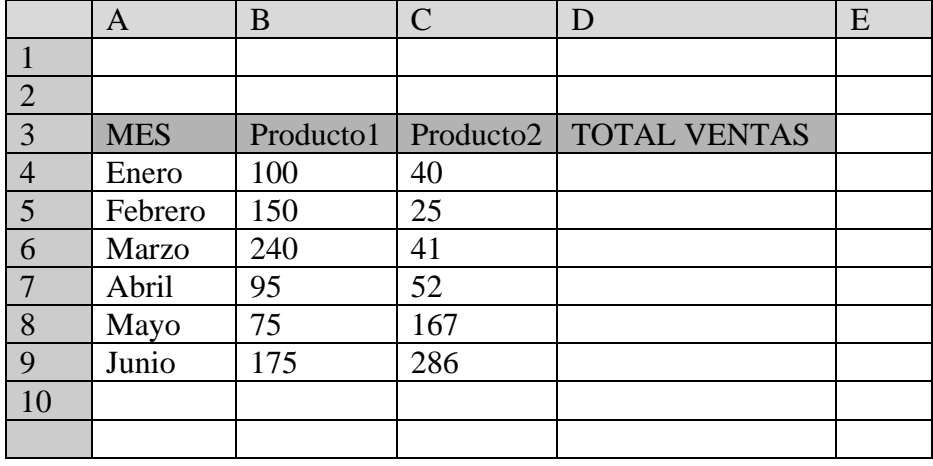

## **1-Reproduce la siguiente hoja:**

2.- Calcula los totales para la columna TOTAL VENTAS.

3.- Realiza el gráfico de barras correspondiente al total de ventas de los diferentes meses. Sitúalo en la hoja 1, y cámbiale el nombre a la misma por gráfico 1.

4-Realiza el gráfico de barras apiladas de los meses enero, febrero y marzo. Sitúalo en la hoja 2, y ponle el a la misma el nombre de hoja 2.

5- Realiza el gráfico de sectores para las ventas mensuales de forma que veamos qué fracción de nuestras ventas se realizó en cada uno de los meses. Sitúalo en la hoja 3, y ponle el nombre de gráfico 3.

6- Realiza un gráfico de líneas sobre la variación que experimentan los dos productos a lo largo de todos esos meses. Sitúalo en la hoja 4 y ponle a la misma, el nombre de hoja  $N^{\circ}$  4.

7- Realiza un gráfico de columnas donde aparezcan las ventas del Producto1 y el Producto 2, durante todos los meses. Para ello ten en cuenta los siguientes datos:

- TITULO: VENTAS PRODUCTO 1 Y 2.
- $\bullet$  TITULO EJE  $(X)$ : MESES.
- TITULO EJE (Y): UNIDADES VENDIDAS.
- Haz que la leyenda aparezca en la esquina superior derecha.
- Haz que aparezca el valor en cada columna.
- Pon el siguiente formato al Título del gráfico: Borde color verde, sombreado, área naranja, efectos de relleno 2 colores.
- Formato leyenda, igual que el del título.
- Formato serie de datos "Producto 1", trama diagonal verde hacia abajo.
- Formato serie de datos "Producto 2", área naranja.
- Formato eje (x), alineación vertical. Color de fuente Verde.
- Área de trazado amarilla.
- Formato área el gráfico azul claro. Efectos de relleno 2 colores.
- Borde del área del gráfico, grueso y verde oscuro.

2- La siguiente tabla muestra el consumo energético que origina la producción de agua potable para 2.304400 habitantes a través del suministro, producido en un 61% por pozos de explotación y un 39% por plantas potabilizadoras según el siguiente cuadro.

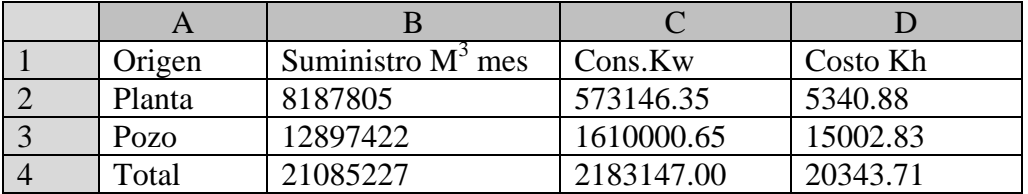

Haz un gráfico donde aparezca el consumo de la Planta y del Pozo. Este gráfico se hará utilizando la imagen prediseñada de una "bombilla" que encontraras en ( archivos de programa-Microsoft office-Clipart-Popular-lux.)

- a) Utiliza la opción de estirar y haz que te aparezca la tabla de datos.(grafíco 1.) Guárdalo en un nuevo libro, cuyo nombre sea"prueba 2 gráficos" ,en una hoja que se llame bombilla 1.
- b) Utiliza la opción apilar y haz que el gráfico se muestre como en el gráfico 2. Guárdalo en el mismo libro anterior, en una hoja cuyo nombre sea bombilla 2.